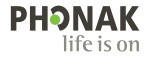

# **Phonak Target**

### Lietošanas instrukcija

**Phonak Target 9**

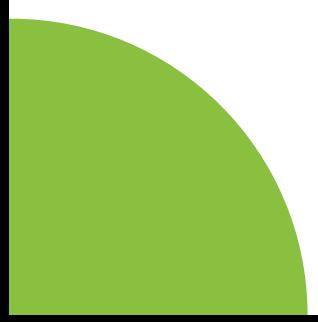

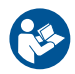

#### **Paredzētais lietojums**

Phonak Target ir kvalificētiem dzirdes speciālistiem paredzēta autonoma pielāgošanas programmatūra, lai konfigurētu, programmētu un pielāgotu dzirdes aparātus paredzētā lietotāja specifiskajām vajadzībām.

Šajā lietošanas instrukcijā sniegts detalizēts ievads par dzirdes aparāta pielāgošanu, izmantojot Phonak Target. Elektroniskā versija ir pieejama vietnē phonakpro.com Phonak Target atbalsta lapā. Papildus varat atrast sadaļu [Jaunumi] Phonak Target sākuma ekrānā.

#### **Paredzētais lietotājs**

Kvalificēti dzirdes speciālisti.

#### **Paredzētā pacientu populācija**

Programmatūra ir paredzēta pacientiem ar vienpusēju vai abpusēju vieglu līdz smagu vājdzirdību vai apvienojumā ar hronisku tinītu, kam nepieciešama dzirdes aparāta pielāgošana. Tinnitus Balance ir paredzēts pacientiem no 18 gadu vecuma.

#### **Indikācijas**

Lūdzu, ņemiet vērā, ka indikācijas nav atvasinātas no pielāgošanas programmatūras, bet no saderīgiem dzirdes aparātiem. Vispārīgas klīniskās indikācijas dzirdes aparātu un Tinnitus Balance lietošanai ir:

- Vājdzirdība
- Vienpusēja vai abpusēja
- Konduktīva, sensoneirāla vai jaukta
- Vāja līdz izteikta
- Hronisks tinīts (tikai dzirdes aparātiem, kas piedāvā Tinnitus Balance)

#### **Kontrindikācijas**

- Lūdzu, ņemiet vērā, ka indikācijas nav atvasinātas no pielāgošanas programmatūras, bet no saderīgiem dzirdes aparātiem. Vispārīgas klīniskās indikācijas dzirdes aparātu un Tinnitus Balance lietošanai ir:
- Vājdzirdība nav dzirdes aparāta pielāgošanas diapazonā (respektīvi, skaļums vai atbildes frekvence)
- Akūts tinīts
- Auss deformācija (respektīvi, bloķēts auss kanāls, ārējās auss neesamība)
- Neirāla vājdzirdība (retrokohleāras patoloģijas, piemēram, neesošs/nefunkcionējošs dzirdes nervs)
- Primārie kritēriji, lai pacientu nosūtītu pie medicīnas vai cita speciālista diagnozes un/vai ārstēšanas noteikšanai, ir šādi:
- Redzama auss iedzimta vai traumatiska deformācija
- Aktīvi izdalījumi no auss iepriekšējo 90 dienu laikā
- Pēkšņa vai strauji progresējoša vājdzirdība vienā vai abās ausīs iepriekšējo 90 dienu laikā
- Akūts vai hronisks reibonis
- Audiometriska gaisa-kaula sprauga, kas līdzvērtīga vai lielāka par 15 dB pie 500 Hz, 1000 Hz un 2000 Hz
- Redzama ievērojama sēra uzkrāšanās vai svešķermenis auss kanālā
- Sāpes vai diskomforts ausī
- Anormāls bungplēvītes un auss kanāla izskats, piemēram:
	- Ārējās auss ejas iekaisums
	- Caurdurta bungplēvīte
	- Citas anomālijas, ko dzirdes speciālists uzskata par medicīniska rakstura problēmu

Dzirdes speciālists var izlemt, ka nosūtījums nav piemērots pacientam vai nav tā interesēs, šādos gadījumos:

- Ja ir zināms, ka pacienta stāvokli ir pilnībā izmeklējis ārsts un pacientam ir sniegta ārstēšana.
- Ja pacienta stāvoklis nav pasliktinājies vai būtiski mainījies kopš iepriekšējās izmeklēšanas un/vai ārstēšanas.
- Ja pacients ir sniedzis pamatotu un kompetentu lēmumu nepiekrist ārsta apmeklējumam, ir pieļaujams turpināt ar atbilstoša dzirdes aparāta sistēmas ieteikšanu, ņemot vērā šos apsvērumus:
	- Ieteikumam nebūs kaitīga ietekme uz pacienta veselību vai labsajūtu
	- Pacienta veselības vēsture apstiprina, ka veikti visi nepieciešamie apsvērumi pacienta labākajās interesēs. Ja tas ir juridiski nepieciešams, pacients ir parakstījis atrunu, lai apliecinātu, ka ieteikums vērsties pie ārsta ir noraidīts un ir pieņemts pārdomāts lēmums.

#### **Lietošanas ierobežojums**

Phonak Target lietošana ir ierobežota attiecībā uz saderīgu ierīču pielāgošanu. Target nav paredzēts izmantot diagnostikai.

#### **Saderīgi dzirdes aparāti**

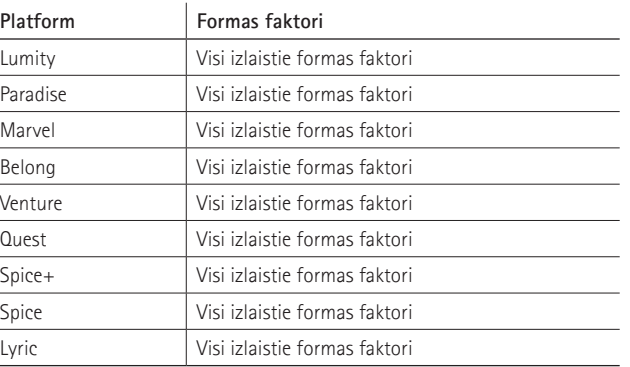

#### **Blakusparādības**

Lūdzu, ņemiet vērā, ka indikācijas nav atvasinātas no pielāgošanas programmatūras, bet no saderīgiem dzirdes aparātiem.

Dzirdes aparātu lietošanas radītās fizioloģiskās blakusparādības, kā tinīts, reibonis, sēra uzkrāšanās, pārāk liels spiediens, svīšana vai mitrums, tulznas, nieze un/vai izsitumi, aizkritušas ausis vai pilnu ausu sajūta un to sekas, kā galvassāpes un/vai ausu sāpes, iespējams, var novērst vai samazināt jūsu dzirdes speciālists. Tradicionālie dzirdes aparāti potenciāli var pakļaut pacientus augstākiem skaņas iedarbības līmeņiem, izraisot nobīdes frekvencēs, ko ietekmē dzirdes trauma.

#### **Klīniskie ieguvumi**

Pacienta ieguvums ir tāds, ka pielāgošanas programmatūra nodrošina iespēju iestatīt dzirdes aparāta iestatījumu individuālām vajadzībām un saglabāt to dzirdes aparātā. Dzirdes speciālista ieguvums ir saistīts ar pacientu pārvaldību.

### **Saturs**

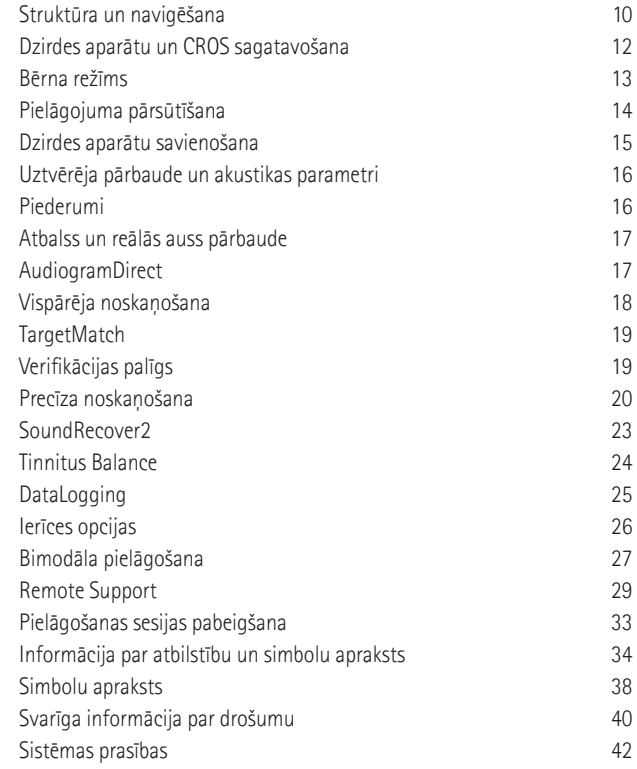

## **Struktūra un navigācija**

Trīs cilnes [Klients], [Instrumenti] un [Pielāgošana], kā arī augstāk redzamais kontroles panelis nodrošina vieglu navigāciju un statusa informāciju.

Varat norādīt uz katras ikonas informācijas panelī, lai redzētu pamatinformāciju, piemēram, audiogrammas izveidošanas datumu, dzirdes aparātu sēriju numurus, pielāgošanas formulu, atbalss testa statusu, Bluetooth® pusi un vēl citu informāciju.

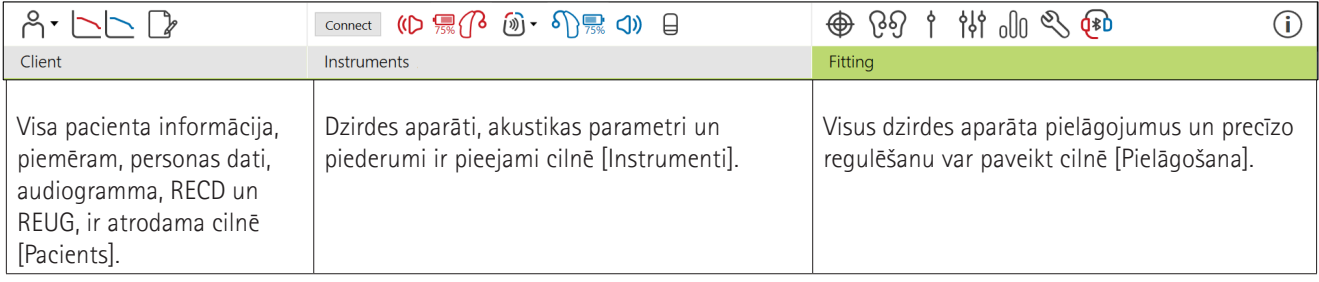

### **Dzirdes aparātu un CROS sagatavošana**

#### **iCube II vai Noahlink Wireless™**

Nav nepieciešami kabeļu savienojumi uz dzirdes aparātiem vai CROS. Vienkārši ievietojiet bateriju un ieslēdziet dzirdes aparātu vai CROS, aizverot baterijas daļu. Uzlādējamās ierīces gadījumā ieslēdziet dzirdes aparātu vai CROS.

#### **NOAHlink™ vai HI-PRO®**

Savienojiet programmēšanas kabelus no dzirdes aparāta vai CROS uz pielāgošanas ierīci. Lūdzu, izmantojiet Phonak ražojuma kabelus.

#### **Phonak Trial™ dzirdes aparāti**

Phonak Trial dzirdes aparāti tiek piedāvāti kā BTE un RIC dzirdes aparāti ar tiešo savienojumu. Phonak Trial dzirdes aparāti sniedz iespēju mainīt veiktspējas līmeni ierīcē.

Apakšējā melnajā izvēlnu joslā noklikšķiniet uz [Trial un rīki]. Atlasiet [Trial dzirdes aparāti] un [Konfigurēt]. Atlasiet vēlamo veiktspējas līmeni un nospiediet [Turpināt]. Kad process ir beidzies, ierīces ir gatavas pielāgošanai pielāgošanas sesijā.

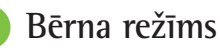

Atkarībā no bērna vecuma bērna režīms piedāvā specifiskus DSL vai NAL noklusējuma iestatījumus un dzirdes aparāta konfigurācijas, kas optimizētas bērnu un viņu ģimeņu vajadzībām. Bērna režīms ietver četrus vecuma diapazonus:

- 0-3 gadi
- $4-8$  gadi
- $\bullet$  9-12 gadi
- $13-18$  gadi

Šos noklusējuma iestatījumus ir apstiprinājusi Phonak pediatrijas konsultāciju padome un Nacionālā akustikas laboratorija. Tie ir sākuma punkts elastīgiem un efektīviem pediatrijas pielāgojumiem. Sadaļā [Iestatīšana] var pielāgot un mainīt junioru režīma sākotnējos parametrus, lai labāk piemērotu pielāgošanas bērniem darbplūsmu.

Ievadot dzimšanas datumu, pēc jaunas pacienta sesijas atvēršanas automātiski parādīsies junioru režīma pielāgošanas uzvedne 0–18 veciem bērniem. Varat manuāli mainīt atbilstošo bērna vecuma diapazonu nolaižamajā izvēlnē, ja uzskatāt, ka bērna uzvedība/fiziskā attīstība atšķiras no hronoloģiskā noklusējuma vecuma. Lai turpinātu, noklikšķiniet uz [Lietot bērna režīmu].

Bērniem vecumā no 0 līdz 36 mēnešiem pēc dzirdes aparātu sākotnējās pievienošanas tks parādīts paziņojums pievienot drošības risinājumu. Ja pieejamajam dzirdes aparātam nav drošības risinājuma, tiks parādīts cits paziņojums.

### **Pielāgojuma pārsūtīšana**

Target ļauj pārsūtīt iestatījumus no pielāgošanas sesijas uz jaunu dzirdes aparātu kopu. Pielāgojumu pārsūtīšanas rīks ir pieejams nolaižamajā izvēlnē [Pielāgošana] augšējā melnajā izvēļņu joslā. Pārsūtīšanas procesa laikā Target informēs par iestatījumiem, ko var vai nevar pārsūtīt.

Pielāgojuma pārsūtīšana nav iespējama uz bimodāla pielāgojumu vai no tā.

### **Dzirdes aparātu savienošana**

Pacienta pielāgošanas sesijā apstipriniet, ka redzama pareizā pielāgošanas ierīce. Lai mainītu pielāgošanas ierīci, izmantojiet nolaižamo bultinu blakus pielāgošanas ierīcei informācijas panelī.

Noklikšķiniet uz [Savienot], lai sāktu pielāgošanu. Savienotie dzirdes aparāti būs redzami informācijas panelī. Automātiski parādīsies savienošanai pārī pieejamās ierīces.

Ja ierīce nav atrasta, atveriet/aizveriet baterijas daļas vāciņu vai izslēdziet/ieslēdziet atkārtoti uzlādējamos dzirdes aparātus, lai sāktu savienošanas pārī režīmu.

Nospiediet daudzfunkciju pogu uz dzirdes aparāta, lai to iezīmētu sarakstā, ja pieejamas vairākas ierīces, vai apstiprinātu pacientam piešķiramo pusi.

Audiogrammas dati no Noah™ tiks automātiski importēti Phonak Target un ņemti vērā iepriekšējā aprēķināšanā. Target savrupajā versijā ievadiet audiogrammu ekrānā [Audiogramma].

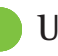

### **Uztvērēja pārbaude un akustikas parametri**

Sadaļā [Instrumenti] > [Akustikas parametri] ievadiet vai apstipriniet pareizu savienošanas informāciju.

Ja pacientam ir pielāgots Phonak ražots auss ieliktnis, var ievadīt skanas kodu no auss ieliktna. Akustikas kods ir sešciparu kods, kas iespiests uz austiņas.

Pievienotais uztvērējs, kas pielāgots dzirdes aparātam, tiek automātiski pārbaudīts attiecībā pret Target atlasīto ierīci, kad dzirdes aparāti tiek pievienoti. Šo pārbaudi var veikt, arī noklikšķinot uz [Pārbaude] akustikas parametru ekrānā. Ja rodas neatbilstība, varat to novērst akustikas parametru ekrānā vai nomainot uztvērēju atbilstoši Target ievadītajam.

### **Piederumi**

Piederumus var manuāli atlasīt sadaļā [Instrumenti] > [Piederumi]. Atzīmējiet [Rādīt tikai saderīgus piederumus], lai redzētu tikai to piederumu sarakstu, kas ir saderīgi ar atlasītajiem dzirdes aparātiem.

# **Atbalss un reālās auss pārbaude**

Noklikšķiniet uz [Pielāgošana], lai piekļūtu [Atbalss un reālās auss pārbaude]. Atbalss pārbaudi var veikt abām ausīm vienlaikus vai vienai ausij. Noklikšķiniet uz [L] / [Sākt abas] / [K], lai sāktu pārbaudi.

### **AudiogramDirect**

AudiogramDirect ir lokāla dzirdes pārbaude, ko veic Phonak Target. Varat pārbaudīt pacientu dzirdi tieši viņu dzirdes aparātos. AudiogramDirect neaizstāj diagnostikas audioloģiskos izmeklējumus.

Lai mainītu noklusējuma AC un UCL mērījumu darbību, dodieties uz [Iestatīšana] > [Pielāgošanas sesija] > [AudiogramDirect].

Noklikšķiniet uz [AudiogramDirect] > [Sākt], lai pārbaudītu gaisa vadītspējas dzirdes sliekšņvērtības un nekomfortabla skaļuma līmeņus, izmantojot pievienotos dzirdes aparātus. UCL mērījumi ir neobligāti un tiek atspējoti Phonak Remote Support sesijas laikā.

## **Globāla regulēšana**

Dodieties uz [Globāla regulēšana] > [Sākotnējā pielāgošana], ja nepieciešami skaluma līmena, oklūzijas kompensācijas vai kompresijas pielāgojumi. Skaluma līmena un kompresijas iestatījumi ir balstīti uz pacienta lietojuma pieredzi un izvēlēto pielāgošanas formulu.

Atbilstoši pievienotajiem dzirdes aparātiem cilnē ekrāna apakšdaļā var piekļūt papildu rīkiem, piemēram, [Tinīta līdzsvarošana] un [CROS līdzsvarošana]. Lai pielāgotu skaļuma attiecību starp CROS ierīci un dzirdes aparātu, noklikšķiniet uz [CROS Balance].

#### **Automātiskā aklimatizācija**

Automātiski pieradiniet pacientu pie lielāka vispārējā skaļuma līmena, iestatot mērka skaļuma līmeni, kādu vēlaties, lai dzirdes aparāts sasniegtu, un dienu skaitu, kad dzirdes aparātam jāsasniedz mērka skalums.

Atlasiet [Automātiskā aklimatizācija] skaluma līmena izvēlnē cilnē [Sākotnējā pielāgošana]. Norādiet sākuma līmeni, beigu līmeni un laika ilgumu, kurā dzirdes aparāta skaļums automātiski pieaug līdz iestatītajam beigu līmenim.

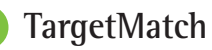

TargetMatch ir automatizēta vadības sistēma mērījumiem reālajā ausī. Tā sniedz detalizētu darbplūsmu zondes caurulītes ievietošanai, iegūstot mērījumus reālajā ausī un automātiski saskanojot mērki.

TargetMatch ir pieejama, izmantojot Target ar Noah.

Noklikšķiniet uz [L] / [Sākt abas] / [K], lai sāktu TargetMatch. Palīgs jūs virzīs cauri darbību sērijai.

### **Verifikācijas palīgs**

Veicot verifikāciju ārpus TargetMatch, plašs signālu apstrādes shēmu, skaļuma un kompresijas mainīgie lielumi, frekvenču samazināšanas un trokšņa pārvaldības algoritmi dzirdes aparātos var ietekmēt skaļuma un MPO iestatījumu verifikāciju. Lai novērstu šīs problēmas, iespējojiet verifikācijas palīgu, kas izslēgs adaptīvās funkcijas, nodrošinot dinamisku verifikācijas procesu.

18 19 Verifikācijas palīgam var piekļūt, atverot [Precīza regulēšana] > [Skaļums un MPO] > [Verifikācijas palīgs] Palīgs jūs virzīs cauri darbību sērijai.

### **Precīza regulēšana**

Precīzā regulēšana sniedz piekļuvi specifiskām pielāgošanas funkcijām, piemēram, skaļuma un MPO pielāgošanai, kā arī dzirdes veiktspējas un skaņas attīrīšanas funkcijām, lai veiktu individualizētu pielāgošanu.

Ekrāna [Precīza regulēšana] kreisā puse tiek izmantota programmu lietošanai. Šeit var pielāgot palaides programmu, programmu struktūru un straumēšanas programmas.

Noklikšķiniet uz [Visas programmas], lai pielāgotu visas programmas vienlaikus. Noklikšķiniet uz [AutoSense OS], lai modificētu visas akustikas automātiskās programmas, vai uz [AutoSense OS (straumēšana)], lai modificētu AutoSense OS™ straumēšanai.

Lai pārveidotu vienu programmu, sarakstā noklikšķiniet uz programmas, piemēram, [Klusa situācija], un pielāgojiet, kā nepieciešams.

Noklikšķiniet uz [+] ikonas, lai pievienotu papildu manuālu programmu.

Atsaukšanas vai atsaukšanas atcelšanas bultiņas atrodas blakus elementam [Precīza regulēšana], un tās var izmantot, lai atsauktu precīzās regulēšanas ekrānā veiktās darbības vai atceltu to atsaukšanu.

Skaļuma vērtības ir pielāgojamas klusām, vidējām un skaļām ievades skaņām, kā arī MPO.

#### **Dzirdamības precīzā regulēšana**

Līknes rādījumā tiek attēloti atlasāmi skaņu piemēri un saistītais skaļums. Skaņu piemērus var atskaņot, lai simulētu specifisku klausīšanās vidi.

Skaļuma vērtības tiek attēlotas klusām, vidējām un skaļām ievades skanām. Regulējumi ietekmē tikai skaļuma līmenus un frekvences, kas ir saistītas ar atlasītā stimula dzirdamības uzlabošanu, ko norāda dažādi sarkanie (labā puse) un zilie (kreisā puse) toni.

#### **Automātiska precīza noskaņošana**

Šis ir situācijai atbilstošs precīzas noskaņošanas rīks. Pieejamie regulējami ir atkarīgi no pacienta skaņas situācijas novērtējuma. Atkarībā no atlasītās programmas tiek atlasīts

ieteicamais skanas piemērs. Skaņu piemērus var atskaņot, lai simulētu klausīšanās vidi.

#### **Programmas opcijas**

Programmas opcijas var pielāgot noklusējuma iestatījumos. Funkcijas var aktivizēt, deaktivizēt vai mainīt to stiprumu individuāli katrai programmai. Pieejamās iespējas katrā skalā ir redzamas un ir atkarīgas no darbības līmena.

Tiešā savienojuma dzirdes aparātiem var modificēt TV savienotāja, Roger™ un PartnerMic™ noklusējuma pārslēgšanās darbību, lai piekļūtu straumēšanai.

### **SoundRecover2**

SoundRecover2 ir frekvenču kompresijas sistēma ar adaptīvu darbību. SoundRecover2 ir:

- Sākotnēji ieslēgta vidējo vai augsto frekvenču vājdzirdībai, ja 8 kHz slieksnis ir līdz 45 dB HL.
- Sākotnēji izslēgta zemu frekvenču vājdzirdībai (8 kHz ≥ 30 dB labāk nekā 3 kHz).

Lai atspējotu SoundRecover2, noklikšķiniet uz [Precīza regulēšana] > [SoundRecover2]. Atspējojiet, notīrot izvēles rūtiņu [Iespējot SoundRecover2].

Lai precīzi noregulētu SoundRecover2, noklikšķiniet uz [Precīza regulēšana] > [SoundRecover2].

- Virziet slīdni uz [Dzirdamība], lai palielinātu iespējamību noteikt /s/ un /š/.
- Virziet slīdni uz [Izšķiršana], lai palielinātu iespējamību noteikt atšķirību starp /s/ un /š/.
- Bīdiet [Komforts] virzienā, lai palielinātu skaņu dabiskumu, piemēram, vīriešu balsis, paša balss vai mūzika.

### **Tinnitus Balance**

Tinnitus Balance trokšņa ģenerators nodrošina skaņas piesātinājumu, ko var izmantot tinīta pārvaldības programmā.

Trokšņu ģeneratoru var iespējot vai atspējot sadaļā [Pielāgošana] > [Globālā regulēšana] > [Tinnitus Balance]. Pēc iespējošanas ģenerētā trokšņa forma tiek attēlota zaļā krāsā. Līknes attēlojumam jābūt iestatītam kā [Izvade].

Sākotnējie raksturlielumi tiek aprēķināti, pamatojoties uz pacienta audiogrammu. Nolaižamajā izvēlnē [Tinīta līdzsvarošanas veids] sākotnējo izvēli [Iestatīt vājdzirdzību] var mainīt uz [Iestatīt baltu troksni] vai [Iestatīt sārtu troksni].

Tinnitus Balance trokšņa ģeneratora maksimālais izvades līmeņa ierobežojums ir 85 dB(A). Atbilstoši izplatītiem ieteikumiem par trokšna iedarbību, ja trokšņu ģeneratora līmenis pārsniedz 80 dB(A), tiek parādīts brīdinājuma zinojums. Šādā gadījumā zem maksimālā trokšņa līmena tiks parādīts ieteicamais maksimālais lietošanas laiks dienā.

Detalizēti Tinnitus Balance trokšņa ģeneratora regulējumi ir pieejami sadaļā [Precīza regulēšana] > [Tinnitus Balance].

Tinnitus Balance nav pieejama Phonak Sky™ dzirdes aparātos. Phonak nav ieteicamu klīnisko pielāgošanas vadlīniju attiecībā uz Tinnitus Balance pielāgošanu bērniem līdz 18 gadu vecumam.

## **DataLogging**

DataLogging var nodrošināt informāciju par klausīšanās vidi, kurā atrodas pacients, un to, cik ilgs laiks tajā pavadīts. Lai piekļūtu DataLogging informācijai, dodieties uz sadaļu [Pielāgošana] > [DataLogging].

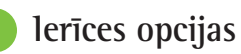

Noklikšķinot uz [Ierīces opcijas], varat konfigurēt tādas dzirdes aparāta opcijas kā manuālās vadības ierīces, signāli un brīdinājumi, ieslēgšanās darbība vai funkcija DataLogging.

Ja dzirdes aparāts ir pievienots, katru konfigurāciju dzirdes aparātā var demonstrēt šeit: [Signāli un brīdinājumi].

Ja izmanto Phonak tiešās savienojamības dzirdes aparātus, papildu iestatījumi, piemēram, Bluetooth nosaukuma, puses konfigurēšana un savienošanas pārī pārvaldība, atrodami, noklikšķinot uz [Bluetooth].

Pieejama opcija, lai nosūtītu pa e-pastu vai izdrukātu pielāgošanas atskaiti, ko pacients var paņemt līdzi uz mājām. Pārskatā ir informācija par ierīci, kā arī informācija par programmu.

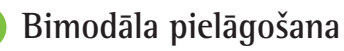

Phonak Naída™ Link M bimodālā pielāgošanā var izmantot ar Advanced Bionics (AB) Naída™ CI M skaņas apstrādātāju. Phonak Sky™ Link M var izmantot bimodālai pielāgošanai ar skaņas procesoru AB Sky CI™ M.

Atveriet pielāgošanas sesiju un apstipriniet, ka redzams Noahlink Wireless. Savienojiet dzirdes aparātu un skaņas procesoru, lai sāktu pielāgošanu. Automātiski parādīsies savienošanai pārī pieejamās ierīces. Pēc dzirdes aparāta un skaņas procesora savienošanas ar pacienta pielāgošanas sesiju Target automātiski salāgos dzirdes aparāta programmas struktūru un ierīces opcijas atbilstoši skaņas procesoram.

Turpiniet izmantot Phonak Target, kā to darītu standarta pielāgošanas sesijā, lai pabeigtu Naída Link M vai Sky Link M dzirdes aparāta pielāgošanu.

Skanas procesors tikai lasāmā režīmā. Skanas procesorā nevar veikt vai saglabāt izmaiņas. Varat skatīt skaņas procesora iestatījumus un izmantot informāciju, lai pieskaņotos attiecīgajiem iestatījumiem dzirdes aparāta pusē.

Bezvadu savienojums starp dzirdes aparātu un skaņas procesoru sākas automātiski, tiklīdz tie tiek atvienoti no pielāgošanas sesijas.

### **Remote Support**

Funkcija Phonak Remote Support ir izstrādāta, lai atbalstītu pacienta iestatījumu pielāgošanu, nodrošinot dzirdes aparāta apkopi no attāluma.

#### **Prasības**

- Optimālai pieredzei ir pieejama jaunākā Phonak Target programmatūras versija.
- Pacienta mobilajā tālrunī ir instalēta jaunākā lietotnes myPhonak versija.
- Sākotnējā dzirdes aparāta pielāgošana ir jāveic ārstniecības iestādē.
- Dators ar iebūvētu tīmekļkameru vai mikrofonu vai ārēja tīmekļkamera un mikrofons, kas savienoti ar datoru. Labākai skaņas kvalitātei izmantojiet austiņas ar mikrofona funkciju.
- Stabils interneta savienojums (Wi-Fi, LAN vai 4G) ar vismaz 5 Mbit/s datu pārsūtīšanas ātrumu augšupielādei un lejupielādei. Pacientiem, kas izmanto 4G, var tikt piemērota papildu maksa par datu lietojumu atkarībā no vinu līguma.

Lai pārliecinātos, ka iestatījumi ir atbilstoši attālā atbalsta sesijai, interneta savienojumu var pārbaudīt programmatūrā Target. Noklikšķiniet uz [Iestatīšana] > [Internets] > [Interneta pakalpojumi] > [Savienojuma pārbaude]. Kad pārbaude ir pabeigta, tiek parādīts statuss.

#### **Remote Support iestatīšana**

Atlasiet pacientu Remote Support izmantošanai. Ja pieejamas vairākas ārstniecības iestādes, atlasiet to iestādi, kurā tiks veikta attālinātā sesija.

Sākotnējā dzirdes aparāta pielāgošana ir jāveic ārstniecības iestādē. Noklikšķinot uz [Saglabāt un aizvērt sesiju], tiek iespējota funkcija Remote Support. Lai saderīgos dzirdes aparātos aktivizētu attālo atbalstu esošam pacientam, klīnikā dzirdes aparāti jāpievieno programmatūrai Target. Pēc sesijas saglabāšanas tiek aktivizēta attālinātā pielāgošana.

Lai būtu iespējama attālā atbalsta sesija, pacientam savā viedtālrunī jālejupielādē myPhonak lietotne un dzirdes aparāti jāsavieno pārī ar lietotni.

#### **Videozvans un novērošanas sesija**

Pacientam ieteicams ievietot dzirdes aparātos jaunas baterijas vai tos pietiekami uzlādēt, pirms izveidot savienojumu ar Remote Support sesiju.

Noklikšķiniet uz [Sākt Remote Support]. Jūs un jūsu pacients tiksiet savienoti videozvanā. Iespējams, jums būs jāuzgaida, kamēr pacients piekļūs Phonak Remote Support sesijai no lietotnes myPhonak.

Pēc savienojuma izveides jūs redzēsiet un dzirdēsiet pacientu. Pārliecinieties, ka videokamera un mikrofons jūsu datorā ir iespējoti. Pirms sesijas vai tās laikā var pārslēgt iebūvētu vai ārēju mikrofonu vai tīmekļkameru, noklikšķinot uz iestatījumu ritenīša, kas atrodas Remote Support ekrāna augšējā labajā stūrī. Tiklīdz pacients atver Remote Support sesiju un ir pieņēmis kameras un mikrofona pieprasījumus savā viedtālrunī, ekrānā tiek attēloti abi video.

Ikona $\bigoplus$ ir redzama, kad esat izveidojis savienojumu ar pacienta dzirdes aparātiem. Pēc dzirdes aparātu pievienošanas izmantojiet Target, kā to parasti darītu novērošanas sesijā. Dzirdes aparāti ir tiešraidē, un visi veiktie pielāgojumi reāllaikā tiek nosūtīti uz dzirdes aparātiem.

Phonak attālo atbalstu ar pacientu nav iespējams beigt, kamēr programmatūrā Target nav saglabāta un aizvērta pielāgošanas sesija. Ja savienojums starp pacienta dzirdes aparātiem un Target tiek pārtraukts aktīvas Remote Support sesijas laikā, dzirdes aparāti tiks restartēti un paturēs pēdējo derīgo pielāgojumu.

### **Pielāgošanas sesijas pabeigšana**

Varat aizvērt sesiju jebkurā laikā, noklikšķinot uz [Saglabāt un aizvērt sesiju] ekrāna augšējā labajā stūrī. Atlasiet vienumus, ko vēlaties saglabāt. Saglabāšanas dialogs apstiprinās sekmīgu dzirdes aparātu un piederumu saglabāšanu. Pēc saglabāšanas Phonak Target novirzīs jūs uz sākuma ekrānu. Ja strādājat ar Noah, varat pāriet atpakaļ uz Noah, noklikšķinot uz [Atpakaļ uz NOAH] sākuma ekrāna augšējā labajā stūrī.

### **Informācija par atbilstību un simbolu apraksts**

#### **Informācija par atbilstību**

Eiropa: atbilstības deklarācija

Ar šo uzņēmums Sonova AG apliecina, ka šis izstrādājums atbilst Regulas par medicīniskām ierīcēm (ES) 2017/745 prasībām.

Lietošanas instrukcija ir pieejama, izmantojot funkciju [Palīdzība] programmā Phonak Target. Lietošanas instrukcija visām Target versijām visās pieejamajās valodās elektroniskā formātā ir pieejama tīmekļa lapā:

https://www.phonakpro.com/com/en/support/other-support/ target-fitting-software/dfg-target.html

Lai iegūtu bezmaksas drukātu lietošanas instrukcijas eksemplāru, lūdzu, sazinieties ar vietējo ražotāja pārstāvi. Eksemplārs tiks nosūtīts 7 dienu laikā.

Par jebkādiem nopietniem starpgadījumiem, kas notikuši saistībā ar šo produktu, ir jāziņo ražotāja pārstāvim un attiecīgās valsts kompetentajai iestādei. Par nopietnu starpgadījumu tiek uzskatīts ikviens starpgadījums, kas tieši vai netieši izraisījis, varētu būt izraisījis vai varētu izraisīt kādu no šiem faktoriem:

- pacienta, lietotāja vai citas personas nāve;
- pacienta, lietotāja vai citas personas veselības stāvokļa īslaicīga vai neatgriezeniska nopietna pasliktināšanās;
- nopietns sabiedriskās veselības apdraudējums.

#### **Paziņojums par drošību**

Pacientu dati ir privātie dati, un to aizsardzība ir svarīga.

- Pārliecinieties, ka jūsu operētājsistēma ir atjaunināta
- Pārliecinieties, ka instalētās Target programmatūras versija ir atjaunināta
- Aktivizējiet Windows lietotāja pieteikšanos, izmantojiet stipras paroles un saglabājiet akreditācijas datus slepenībā
- Izmantojiet atbilstošu un atjauninātu aizsardzību pret ļaunprogrammatūru un vīrusiem

Atbilstoši valsts normatīvajiem aktiem jums, iespējams, būs jāšifrē visi pacientu dati, lai jūs nesauktu pie atbildības datu zuduma un/vai zādzības gadījumā. Varat izmantot diska šifrēšanu (piemēram, bezmaksas Microsoft BitLocker), lai aizsargātu visus datus savā datorā. Ja strādājat ar Noah, apsveriet iespēju izmantot Noah datubāzes šifrēšanu.

Vienmēr pārliecinieties par datu drošību. Apzinieties, ka šis saraksts nav pilnīgs.

- Ja datus pārsūtāt pa nedrošiem kanāliem, sūtiet anonīmus datus vai šifrējiet tos.
- Aizsargājiet datu dublējumkopijas ne tikai pret datu zudumu, bet arī zādzību.
- Noņemiet visus datus no datu nesēja, kas vairs netiek izmantots vai tiks utilizēts.

#### **Programmatūras apkope**

Mēs nepārtraukti pārraugām atsauksmes no tirgus. Ja jums rodas problēmas ar jaunāko Target programmatūras versiju, lūdzu, sazinieties ar vietējo ražotāja pārstāvi.

### **Simbolu apraksts**

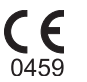

Ar CE simbolu Sonova AG apliecina, ka šis izstrādājums atbilst Regulas par medicīniskajām ierīcēm (ES) 2017/745 prasībām. Cipari pēc CE simbola atbilst to sertificēto institūciju kodiem, ar kurām tika veiktas konsultācijas saistībā ar iepriekš minēto regulu.

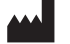

Kombinētais simbols "medicīniskās ierīces ražotājs" un "ražošanas datums", kā definēts ES regulā (ES) 2017/745.

**Nosaukums, adrese, datums** $EC$  REP

Norāda pilnvaroto pārstāvi Eiropas Kopienā. EC REP arī importē preces Eiropas Savienībā.

Norāda, ka ierīce ir medicīnas ierīce.

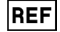

**MD** 

Norāda ražotāja kataloga numuru, lai varētu identificēt šo medicīnas ierīci.

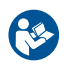

Šis simbols norāda, ka lietotājam ir svarīgi izlasīt un ievērot attiecīgo informāciju, kas sniegta šajā lietošanas instrukcijā.

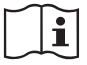

Norāde, ka ir pieejamas elektroniskas lietošanas instrukcijas. Instrukcijas pieejamas tīmekļa vietnē www.phonakpro.com.

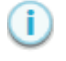

Sniegts papildu skaidrojums par funkciju vai funkcionalitāti.

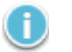

Izcelta saistītā pielāgošanas informācija.

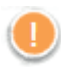

Norāda funkcionalitātes ierobežojumu, kas var ietekmēt pacienta pieredzi, vai izceļ svarīgu informāciju, kam jāpievērš uzmanība.

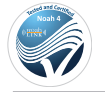

HIMSA sertifikācijas zīmogs NOAHSEAL

### **Svarīga informācija par drošumu**

Target ir medicīniska ierīce. Šī izstrādājuma lietošana ietver dažus kaitējuma riskus, tāpēc tikai atbilstoši kvalificēti dzirdes speciālisti drīkst izmantot Target saskaņā ar šo lietošanas instrukciju, un viņiem jāizprot un jāievēro instrukcijā ietvertie brīdinājumi.

Target gadījumā šie riski izpaužas ar dzirdes aparātu starpniecību, kuru programmēšanai tie ir paredzēti. Respektīvi, pati Target ierīce nevar nodarīt tiešu kaitējumu ne dzirdes speciālistam, ne dzirdes aparāta lietotājam, taču nepareiza Target lietošana var izraisīt šādas problēmas:

- pacientiem var tikt izdalīti nepareizi programmēti dzirdes aparāti un/vai
- bīstami skaļas skaņas var tikt atskaņotas pacientiem dzirdes aparātos pielāgošanas/demonstrācijas sesiju laikā.

Šiem riskiem ir ļoti maza varbūtība, taču dzirdes speciālistiem un dzirdes aparātu lietotājiem tie ir jānem vērā.

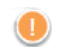

#### **Augsts MPO**

Abu dzirdes aparātu izvade pārsniedz 132 dB (auss simulators)

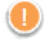

#### **Augsts trokšņa ģeneratora līmenis**

Abu dzirdes aparātu trokšņa ģeneratora līmenis pārsniedz 80 dB(A). Ņemiet vērā maksimālo lietošanas laiku, kas attēlots "Tinnitus Balance" ekrānā.

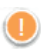

#### **Uztvērēja problēma**

Atlasītais un noteiktais uztvērējs nav identiski. Atlasiet pareizo uztvērēju.

#### **Nepareizās puses informācija**

Dzirdes aparāts ir konfigurēts pretējai pusei. Atļaujiet mainīt pusi.

### **Savienojuma brīdinājums**

Pamatojoties uz vecumu, dzirdes aparātam jāpievieno drošības risinājums.

#### **Mērījumu iestatījumi**

 $\beta$  41  $\beta$  41  $\beta$  Nonemiet dzirdes aparātus no pacienta ausīm. Izslēdziet un atkal ieslēdziet dzirdes aparātu. Visus pielāgošanas datus dzirdes aparātos var atjaunot procesa beigās.

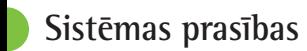

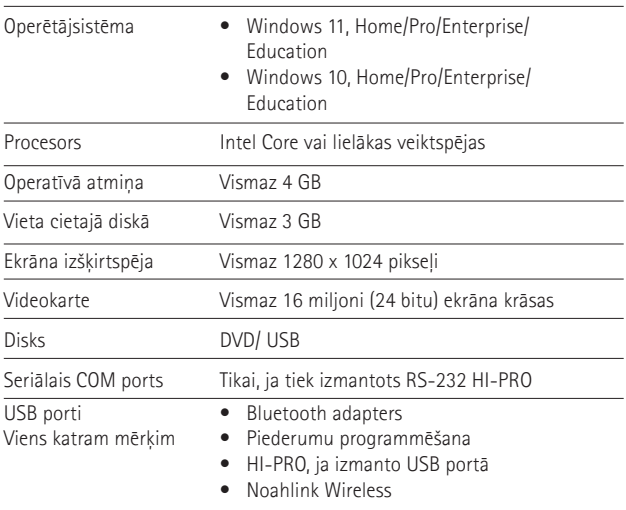

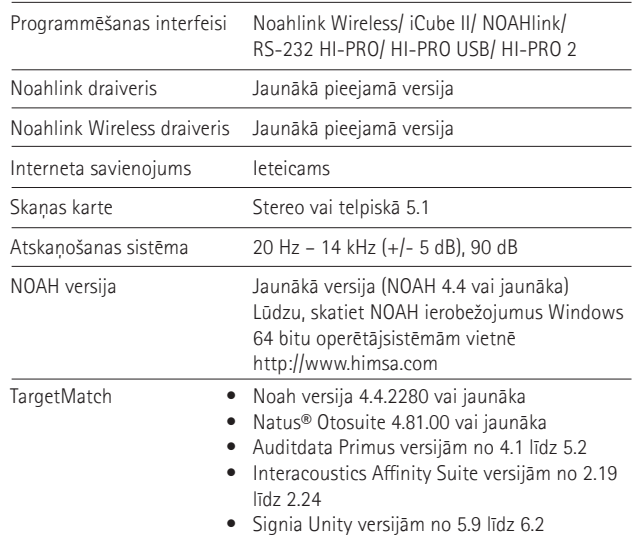

Bluetooth® vārdiskā zīme un logotipi ir reģistrētas preču zīmes, kas pieder uzņēmumam Bluetooth SIG, Inc., un jebkāda Sonova AG šādu zīmju lietošana ir saskaņā ar licenci.

 $EC$  REP

Sonova Deutschland GmbH Max-Eyth-Strasse 20 70736 Fellbach-Oeffingen Vācija

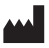

**Ražotājs:** Sonova AG Laubisrütistrasse 28 CH-8712 Stäfa Šveice **www.phonak.com**

### **REF**

058-0125-090 Phonak Target 9.0 058-0321 Phonak Target 9.0 USB Stick

**Šī lietotāja rokasgrāmata ir piemērojama Target 9.0. un vēlākām Target 9 programmatūras subversijām. Lai uzzinātu par iepriekšējām montāžas programmatūras lietotāja rokasgrāmatas versijām, lūdzu, sazinieties ar vietējo Phonak pārstāvi.**

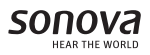

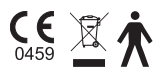